# Objetos avanzados en Simio

Módulo 6 (*with slides in English*)

Angel A. Juan

PID\_00209188

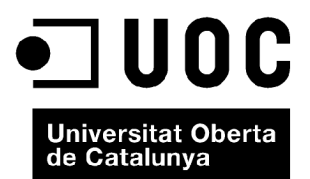

*Ninguna parte de esta publicación, incluido el diseño general y la cubierta, puede ser copiada, reproducida, almacenada o transmitida de ninguna forma, ni por ningún medio, sea éste eléctrico, químico, mecánico, óptico, grabación, fotocopia, o cualquier otro, sin la previa autorización escrita de los titulares del copyright.*

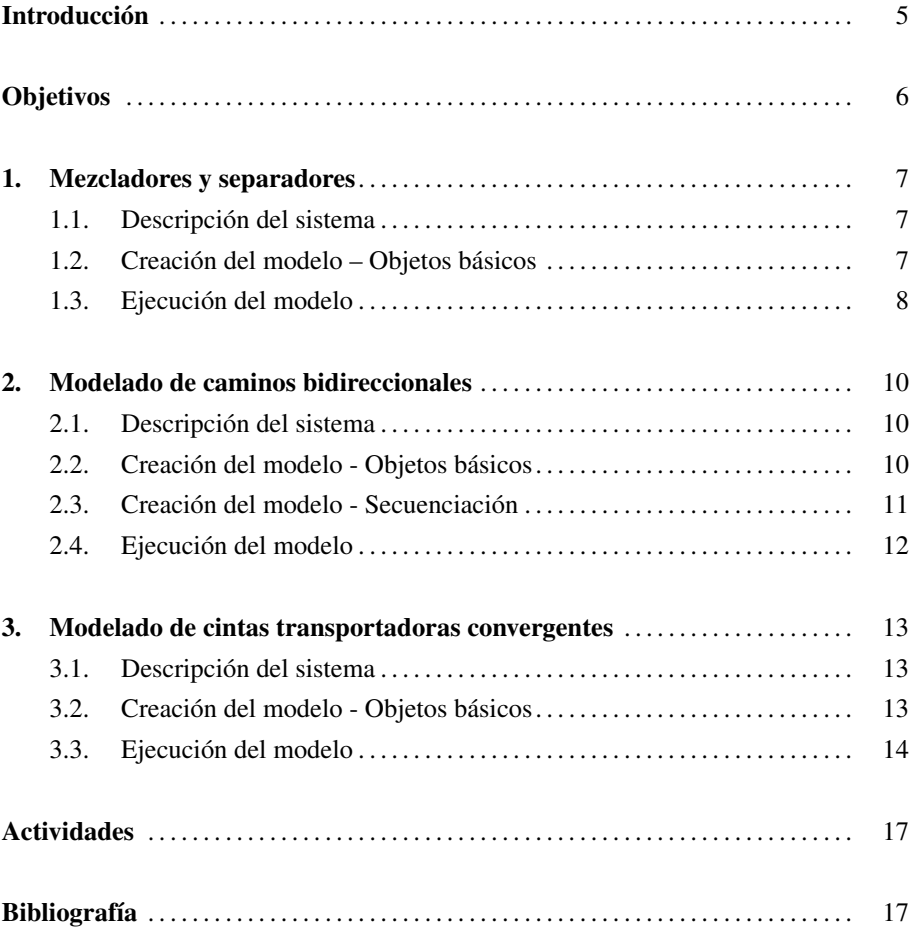

# Introducción

En el presente módulo se introducen algunos objetos más avanzados que ofrece Simio y que suelen aparecer a la hora de modelar algunos sistemas. Así, el primer ejemplo presenta un proceso básico en el que se combinan y separan entidades. En el segundo ejemplo se ilustra el uso de caminos bidireccionales, en el que las entidades pueden colisionar si no se toman las debidas precauciones. Finalmente, el tercer ejemplo muestra un sistema de cintas transportadoras que convergen en un punto. El módulo incluye también una relación de referencias y enlaces complementarios, así como una propuesta de actividades.

#### **Observation**

Ask your Instructor for the slides associated with this module.

- 1. Adquirir competencias básicas para modelar y simular sistemas mediante el uso de objetos avanzados tales como mezcladores/separadores, caminos bidireccionales, o cintas transportadoras.
- 2. Aprender algunas de las opciones que ofrece Simio para el modelado y simulación con objetos avanzados.
- 3. Descubrir y explorar potenciales ejemplos de aplicación de los conceptos y habilidades adquiridos.

### 1. Mezcladores y separadores

#### 1.1. Descripción del sistema

En el primer sistema que consideramos, vamos a modelar la llegada de dos tipos de entidades diferentes, las cuales siguen procesos de llegada independientes. Dichas entidades se mezclan o combinan entre sí, son entonces procesadas como un lote combinado, y a continuación se vuelven a separar antes de salir del sistema (figura 1). Supondremos que los tiempos entre llegadas de cada tipo de entidad se distribuyen de forma *Exp*(1) min.; el tiempo que se tarda en combinar las entidades es constante, 0.5 min.; el tiempo requerido para separar una entidad combinada en dos es constante, 1 min.; finalmente, el tiempo de procesado del lote combinado sigue una *T riang*(0.5, 0.8, 1.2) min.

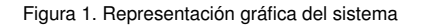

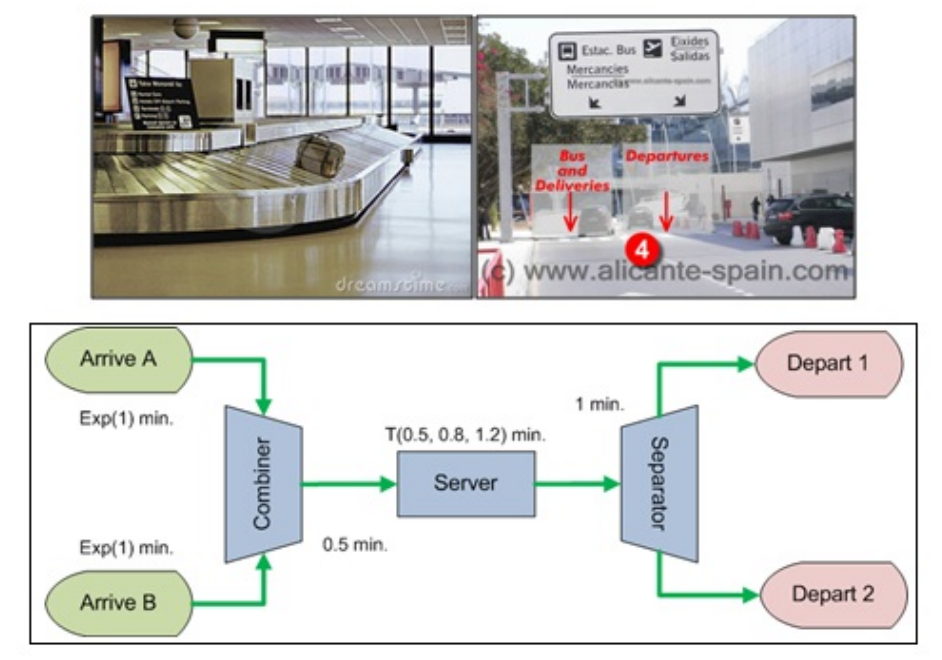

#### 1.2. Creación del modelo – Objetos básicos

Los pasos para crear los objetos básicos del modelo son los siguientes (figura 2):

1) Crea, ordena, y renombra los objetos instancias, fuentes, servidores (incluyendo un mezclador, un servidor estándar, y un separador), sumideros, y caminos.

2) Amplía el tamaño de la entidad principal o padre. Selecciónala y elige la opción BatchMembers del menú de opciones asociadas al icono cola de la barra de símbolos. Utiliza entonces el cursor en forma de cruz para dibujar una cola anexa sobre la entidad principal (será aquí donde se anexará la entidad secundaria cuando ambas se combinen).

3) Selecciona la entidad secundaria o miembro y cambia su color a rojo.

4) Cambia el tipo de entidad que genera la fuente 2, de forma que este sea entidad miembro.

5) Establece los tiempos entre llegadas para ambas fuentes a *Exp*(1) min., los tiempos de procesado para combinar dos entidades (0.5 min.) y para separarlas (1 min.), y los tiempos de procesado en el servidor central (*T riang*(0.5, 0.8, 1.2) min.).

#### Figura 2. Creación del modelo - Objetos básicos

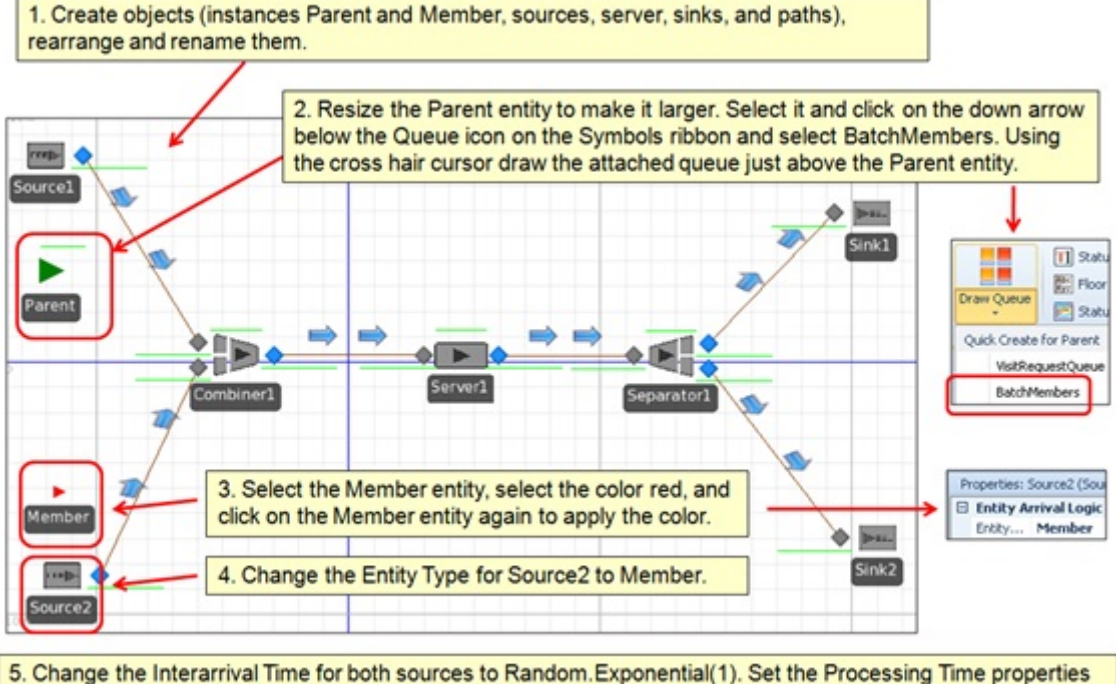

for the Combiner, Server, and Separator to 0.5, Random. Triangular(0.5, 0.8, 1.2), and 1 minute respectively.

#### 1.3. Ejecución del modelo

Una vez finalizada la fase de modelado, se procede a iniciar la simulación del mismo. El resultado debería ser similar al que se muestra en la figura 3. Observa cómo las entidades principal (padre) y secundaria (miembro) se generan en diferentes fuentes, son combinadas y procesadas en lote, y finalmente son separadas y enviadas a sumideros distintos.

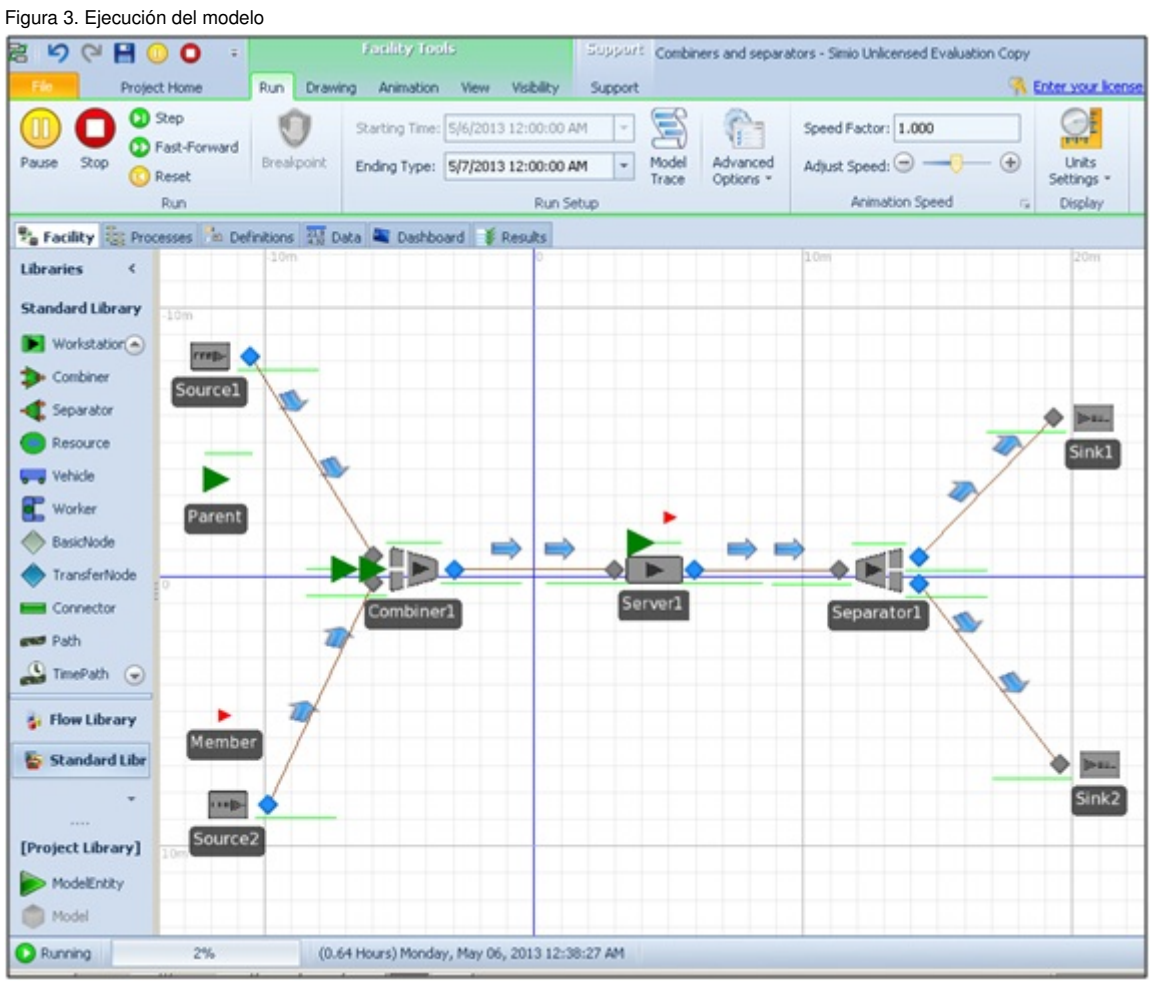

# 2. Modelado de caminos bidireccionales .

#### 2.1. Descripción del sistema

En el siguiente sistema consideraremos dos entidades distintas que viajan en sentido opuesto a través de una red bidireccional (figura 4). Dicha red dispone de caminos laterales que evitan situaciones de colisión o "punto muerto" entre entidades. Para *<sup>i</sup>* <sup>=</sup> <sup>1</sup>, 2, la entidad *<sup>i</sup>* <sup>−</sup> *sima* estará en la fuente *<sup>i</sup>* <sup>−</sup> *sima* y tendrá como destino el sumidero *i* − *simo*. Notas: (*a*) las entidades esperarán a que el camino esté libre de tráfico antes de entrar en un enlace bidireccional; (*b*) las dos vías laterales en el centro evitan los puntos muertos en la intersección de los dos caminos bidireccionales.

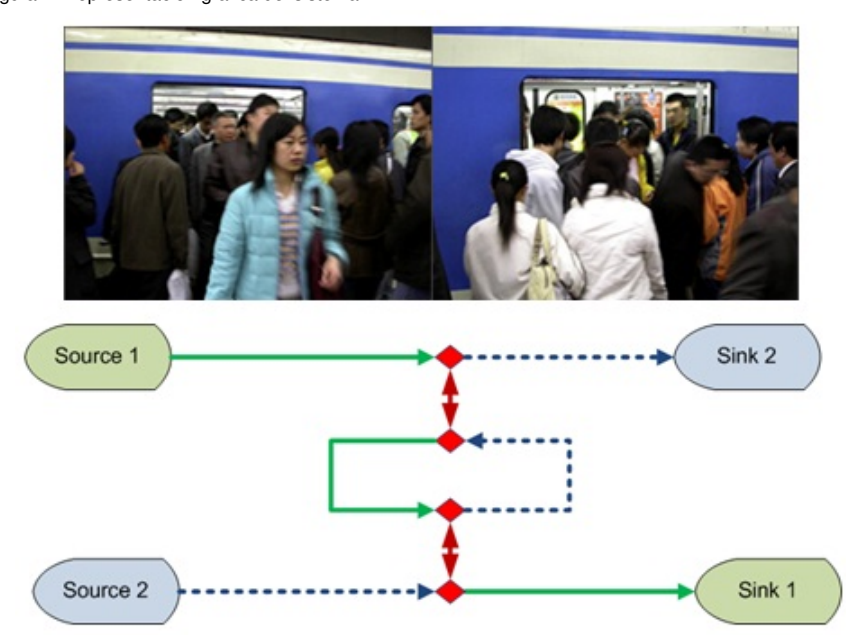

Figura 4. Representación gráfica del sistema

#### 2.2. Creación del modelo - Objetos básicos

Los pasos para crear los objetos básicos del modelo son los siguientes (figura 5):

1) Crea, ordena, y renombra los objetos entidades, fuentes, nodos de transferencia, sumideros, y caminos.

- 2) Establece a falso la propiedad de permitir adelantar en todos los caminos.
- 3) Designa como bidireccionales todos los caminos verticales.

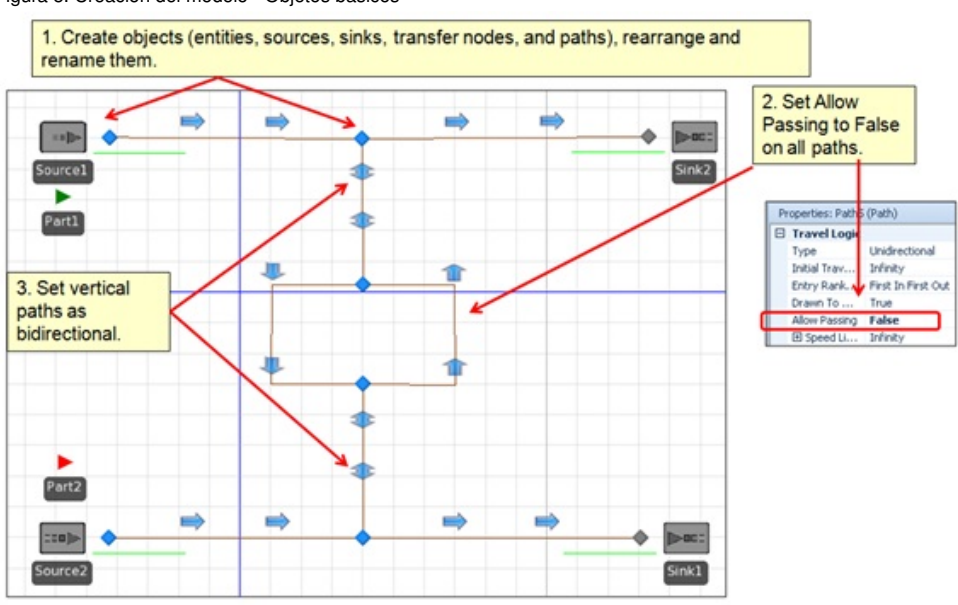

Figura 5. Creación del modelo - Objetos básicos

#### 2.3. Creación del modelo - Secuenciación

A continuación es necesario establecer la secuencia de itinerarios que deben seguir las entidades (figura 6):

1) Añade una tabla de secuenciación para definir el destino final (sumidero) de cada entidad.

2) Asigna cada entidad con su respectiva tabla de secuenciación.

3) Establece la lógica de enrutamiento en los nodos de transferencia de manera que esta esté basada en las tablas de secuenciación previamente definidas.

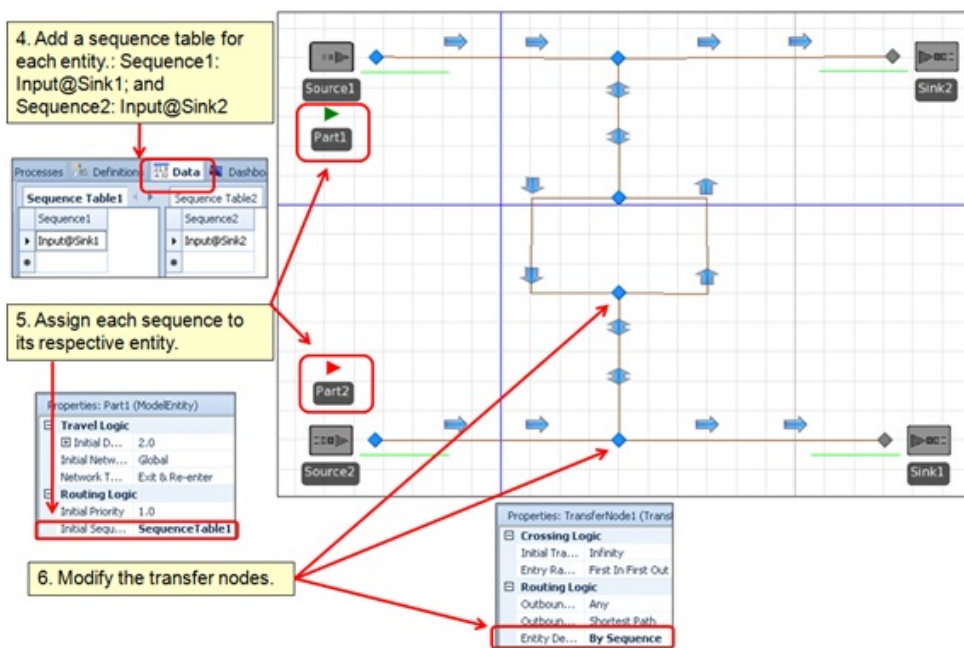

Figura 6. Creación del modelo - Secuenciación

#### 2.4. Ejecución del modelo

Una vez creado el modelo, se procede a iniciar la simulación. El resultado debería ser similar al que se muestra en la figura 7. Observa cómo las entidades evitan entrar en un camino bidireccional cuando este está ocupado, así como el uso de las vías laterales para evitar colisiones en mitad de un camino bilateral que conducirían a un punto muerto.

#### Figura 7. Ejecución del modelo

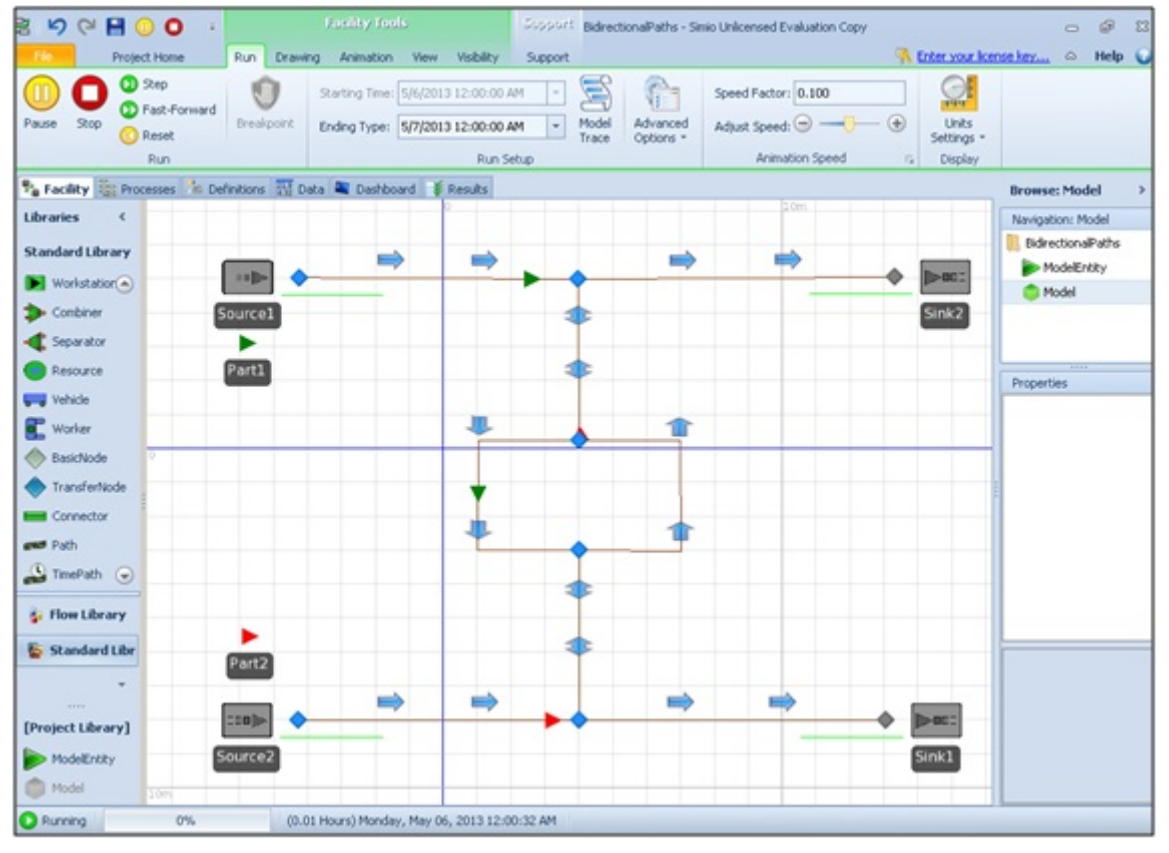

#### 3.1. Descripción del sistema

Consideremos dos tipos diferentes de cajas que llegan a lo largo de cintas transportadoras que convergen en un punto (figura 8). Pasado dicho punto de convergencia, las cajas son etiquetadas por una máquina y siguen después su camino hasta salir del sistema. Supuestos: (*a*) los tiempos entre llegadas para ambos tipos de caja siguen una *Exp*(0.5) min.; (*b*) los tiempos del proceso de etiquetado siguen una *T riang*(0.1, 0.2, 0.5) min.; (c) la cinta transportadora que lleva las cajas de tipo 1 se mueve a una velocidad de 3 m/s, la que lleva las cajas de tipo 2 a una velocidad de 4 m/s, y la cinta fusionada a razón de 2 m/s.

Figura 8. Representación gráfica del sistema

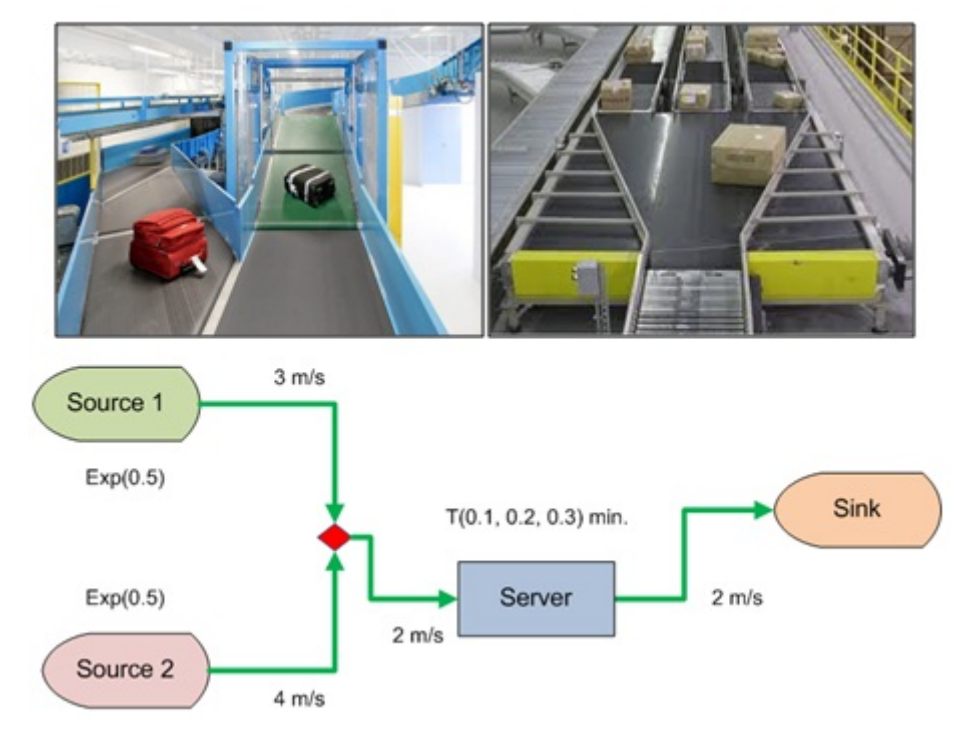

#### 3.2. Creación del modelo - Objetos básicos

Los pasos para crear los objetos básicos del modelo son los siguientes (figura 9):

1) Crea, ordena, y renombra las entidades (cajas), fuentes, servidor, sumidero, nodo de enlace, y caminos (cintas transportadoras).

2) Establece los tiempos entre llegadas de nuevas cajas en ambas fuentes, así como los tiempos de etiquetado en el servidor.

3) Cambia el tipo de entidad que genera la fuente 2 a caja de tipo 2 (por defecto la fuente 1 generará entidades de tipo 1).

4) Establece a 0 la capacidad de entrada del buffer en el servidor (de esta forma las cajas pendientes de ser procesadas irán formando una cola sobre la cinta transportadora).

5) Cambia la velocidad de cada parte de la cinta transportadora. Usa las opciones gráficas para dar un aspecto más realista a las cintas.

Figura 9. Creación del modelo - Objetos básicos

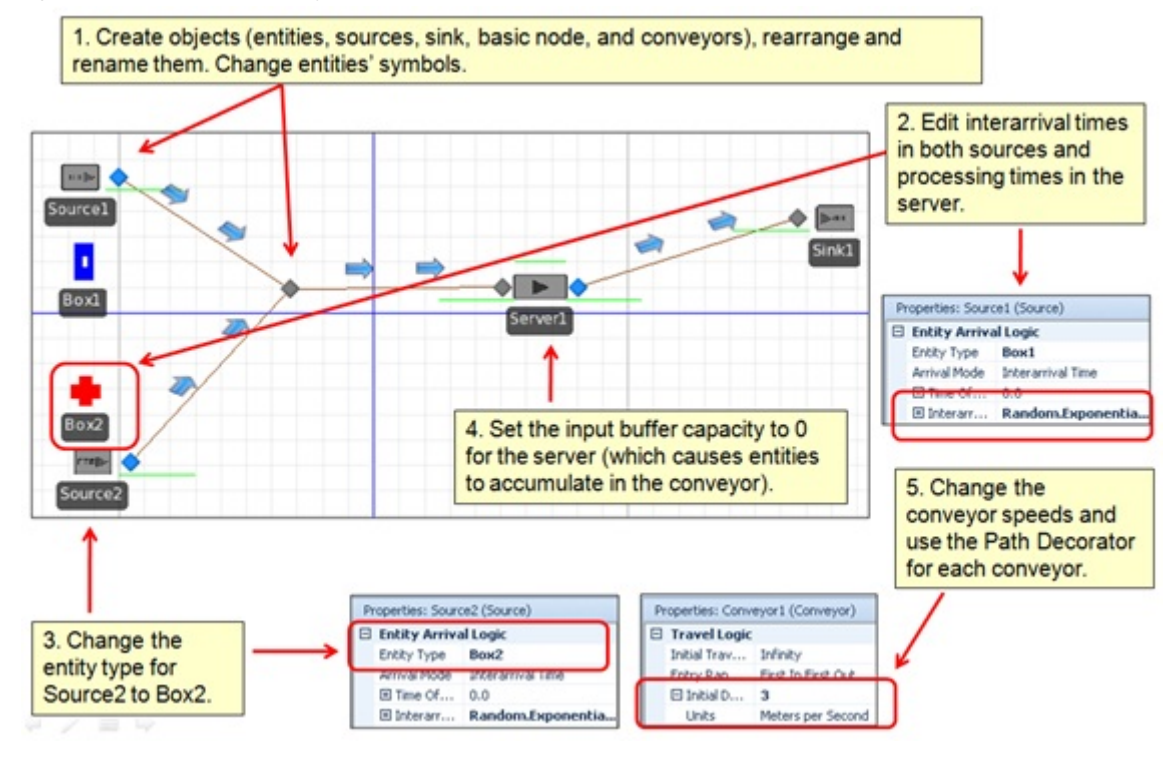

#### 3.3. Ejecución del modelo

Al ejecutar el modelo (figura 10) se debería observar cómo las cajas van generándose en sus respectivas fuentes y cómo ambos tipos de cajas comparten una misma cinta transportadora a partir del punto en que las cintas originales convergen. Observa la formación de líneas de espera en el servidor de etiquetado, así como las diferentes velocidades a las que se desplazan las cajas en función del tramo de la cinta en el que se encuentran.

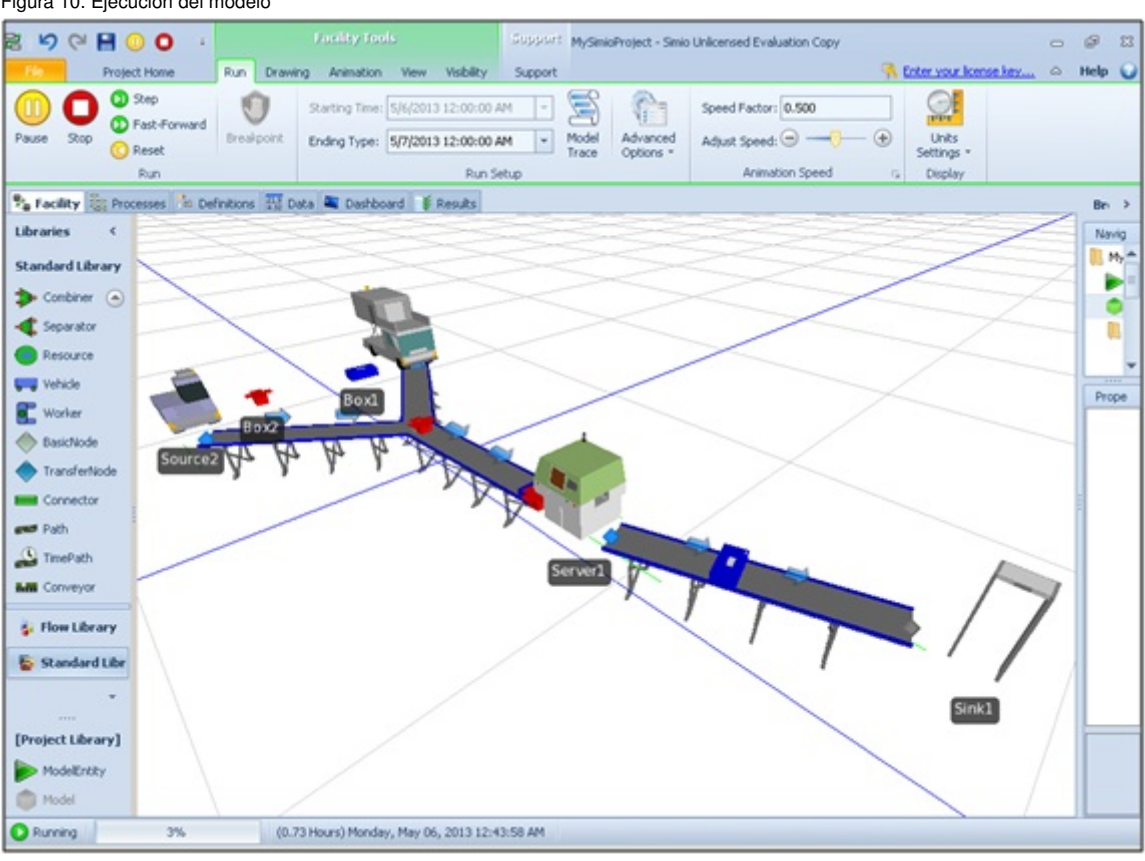

#### Figura 10. Ejecución del modelo

# Actividades

A continuación se incluyen una serie de actividades que permitirán afianzar los conocimientos adquiridos en este módulo. Todas las actividades son optativas excepto las que indique el/la profesor/a de la asignatura.

1. Desarrolla tus propios modelos Simio similares a los de este módulo.

2. Mejora la animación de los modelos usando tanto la biblioteca estándar como el repositorio 3D de Google.

3. Aplica alguno de los modelos a tu campo de interés.

4. Escribe un breve informe resumiendo las actividades anteriores. El informe debe contener: (*a*) una introducción al sistema (incluyendo un diagrama de flujo), (*b*) una descripción de cómo se ha desarrollado el modelo (incluyendo imágenes), (*c*) una sección experimental, (*d*) una discusión de los resultados, y (*e*) una conclusión.

5. Lee el artículo "Modeling Passenger and Baggage flow at Vancouver Airport" (Lazzaroni, 2012), y escribe un breve resumen del mismo. http://www.simio.com/case-studies/Modeling-Passenger-and-Baggage-Flow-at-Vancouver-Airport/Modeling-Passenger-and-Baggage-Flow-at-Vancouver-Airport.pdf.

# Bibliografía

Joines, J. A.; Roberts, S. D. (2012). *Simulation Modeling with SIMIO: A Workbook*. SIMIO LLC.

Kelton, D.; Sadowski, R.; Swets, N. (2009). *Simulation with Arena*. McGraw-Hill Science.

Kelton, W.; Smith, J.; Sturrock, D.; Verbraeck, A. (2010). *Simio and Simulation: Modeling, Analysis, Applications*. Learning Solutions.

Simio (2010). *Introduction to Simio*. http://www.simio.com/about-simio/introduction-to-simio.htm.

Winter Simulation Conference Archive. http://informs-sim.org.